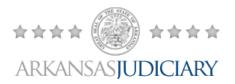

## Having trouble?

If you are having trouble using the "submit" buttons or "print" buttons within the Arkansas Court Security forms, this guide is designed to help.

Simply clicking the name of the file will open the PDF document within your browser window. The form will allow you to type your information into it; however, the "submit" or "print" buttons will not function within your browser. You will need to save the form to your computer and then you can use the send feature or email it to <u>Pete Hollingsworth</u>.

## Using Google Chrome?

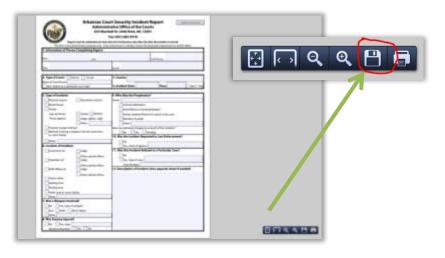

To save the form, move your mouse to the lower-right area of your browser. This will make a small menu bar appear. Select the Save icon (second icon from the right) and save the document to your computer.

## Using Firefox?

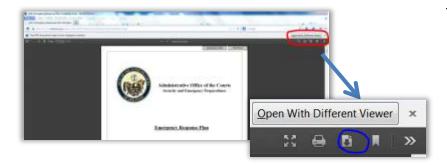

To save the form, move your mouse to the upper-right area of your browser. Select the Download icon and save the document to your computer.

For technical questions regarding the website, please contact the <u>webmaster</u>. Please contact <u>Pete Hollingsworth</u> with inquiries regarding the Court Security Incident Report.